### МИНИСТЕРСТВО НАУКИ И ВЫСШЕГО ОБРАЗОВАНИЯ РОССИЙСКОЙ ФЕДЕРАЦИИ

# ФЕДЕРАЛЬНОЕ ГОСУДАРСТВЕННОЕ БЮДЖЕТНОЕ ОБРАЗОВАТЕЛЬНОЕ УЧРЕЖДЕНИЕ ВЫСШЕГО ОБРАЗОВАНИЯ «РЯЗАНСКИЙ ГОСУДАРСТВЕННЫЙ РАДИОТЕХНИЧЕСКИЙ УНИВЕРСИТЕТ ИМЕНИ В.Ф. УТКИНА»

Кафедра «Радиотехнических устройств»

### **ОЦЕНОЧНЫЕ МАТЕРИАЛЫ**

### по дисциплине

## **Б1.О.06 «ПРОГРАММИРОВАНИЕ РАДИОТЕХНИЧЕСКИХ ЗАДАЧ»**

Направление подготовки 11.03.01 Радиотехника

Направленность (профиль) подготовки Радиофотоника

> Уровень подготовки бакалавриат

Квалификация выпускника – бакалавр

Формы обучения – очная

Рязань 2020

Оценочные материалы - это совокупность учебно-методических материалов (контрольных заданий, описаний форм и процедур), предназначенных для оценки качества освоения обучающимися данной дисциплины как части основной образовательной программы.

Цель - оценить соответствие знаний, умений и уровня приобретенных компетенций, обучающихся целям и требованиям основной образовательной программы в ходе проведения текущего контроля и промежуточной аттестации.

Основная задача - обеспечить оценку уровня сформированности общекультурных и профессиональных компетенций, приобретаемых обучающимся в соответствии с этими требованиями.

Контроль знаний проводится в форме текущего контроля и промежуточной аттестании.

Текущий контроль успеваемости проводится с целью определения степени усвоения учебного материала, своевременного выявления и устранения недостатков в подготовке обучающихся и принятия необходимых мер по совершенствованию методики преподавания учебной дисциплины (модуля), организации работы обучающихся в ходе учебных занятий и оказания им индивидуальной помощи.

К контролю текущей успеваемости относятся проверка знаний, умений и навыков, приобретённых обучающимися на лабораторных работах. При выполнении лабораторных работ применяется система оценки «зачтено - не зачтено». Количество лабораторных работ по каждому модулю определено графиком, утвержденным заведующим кафедрой.

Промежуточный контроль по дисциплине осуществляется проведением зачета. Форма проведения зачета – устный ответ на теоретические вопросы из списка и выполнение заданий в форме составления и отладки программного кода (рекомендованное количество - 1 теоретический вопрос и 1 практическое задание).

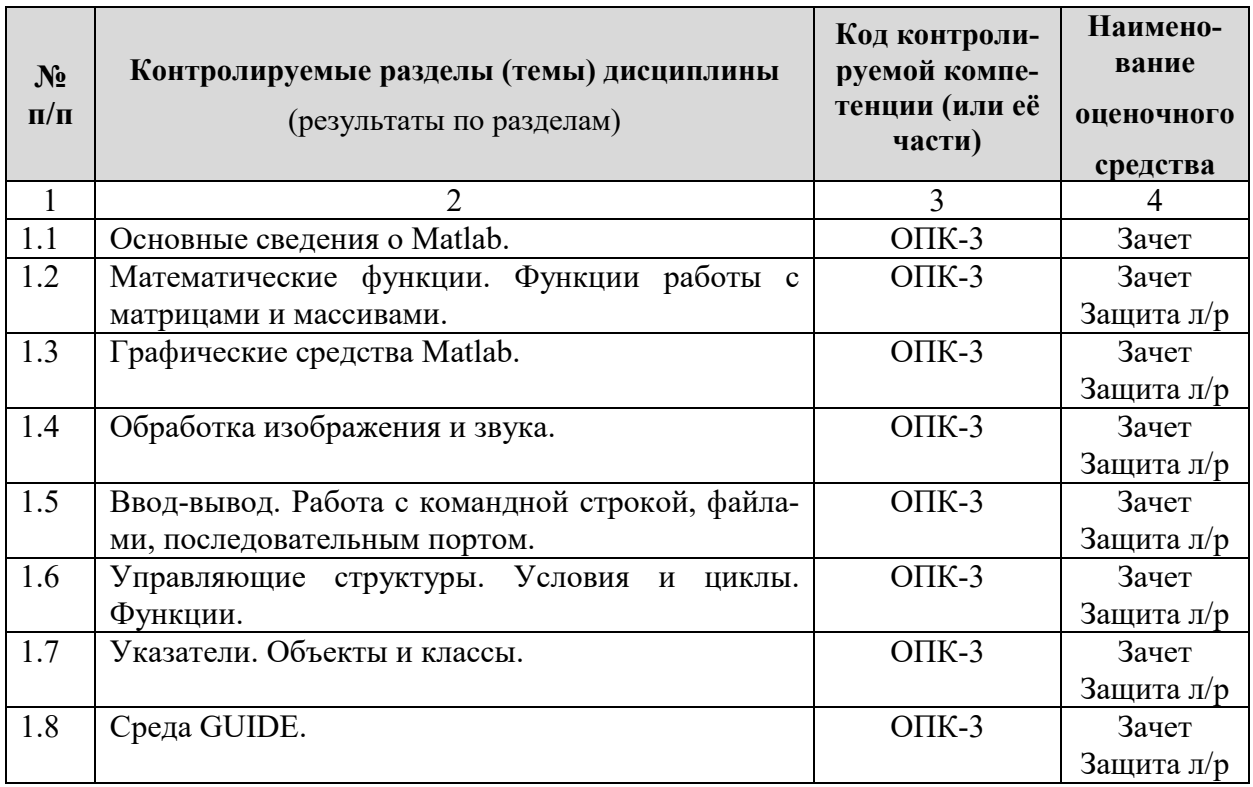

#### Паспорт оценочных материалов по лисциплине

#### Критерии оценивания компетенций (результатов)

1) Уровень усвоения материала, предусмотренного программой.

- 2) Умение анализировать материал, устанавливать причинно-следственные связи.
- 3) Качество ответа на вопросы: полнота, аргументированность, убежденность, логичность.
- 4) Содержательная сторона и качество материалов, приведенных в отчетах студента по лабораторным работам, практическим занятиям.
- 5) Использование дополнительной литературы при подготовке ответов.

Шкала сформированности компетенций по дисциплине оценивается при промежуточной аттестации в форме «зачтено-не зачтено»:

Оценка «зачтено» выставляется студенту, который прочно усвоил предусмотренный программный материал, правильно и аргументировано ответил на вопросы, показал систематизированные знания принципов поиска, хранения, обработки, анализа и представления информации, решил практическую задачу по составлению корректно работающего программного кода.

**Оценка «не зачтено»** выставляется студенту, который в ответах на вопросы допустил существенные ошибки, не сумел ответить на дополнительные вопросы, предложенные преподавателем, или не сформулировал аргументированный ответ в грамотной форме, не решил практическую задачу по составлению корректно работающего программного кода.

**Оценка «зачтено»** по лабораторной работе выставляется студенту, составившему и отладившему программный код в соответствии с заданием, приведенным в методическом указании, предъявившему безошибочно работающую программу преподавателю и ответившему на дополнительные вопросы.

**Оценка «не зачтено»** по лабораторной работе выставляется студенту, который при составлении программного кода допустил существенные ошибки, не сумел осуществить отладку программы и ответить на дополнительные вопросы, предложенные преподавателем в случае диспута, когда программа работоспособна, но при работе выдает результат, не соответствующий ожидаемому согласно методическому указанию. Типовые контрольные задания или иные материалы

### Типовые контрольные задания или иные материалы

#### Основные вопросы к зачету

- 1. Основные сведения о Matlab. Командная строка, история команд, рабочая среда с переменными. Запуск Simulink и GUIDE.
- 2. Типы данных в Matlab. Функции преобразования типов данных.
- 3. Решение систем линейных алгебраических уравнений с помощью Matlab. Переопределенная система, решение наименьших квадратов и оператор псевдоинверсии.
- 4. Основные операторы для работы с матрицами в Matlab: транспонирование, обращение и псевдообращение, конкатенация, манипуляция элементами, строками и столбцами. Генерация **ТИПОВЫХ** матриц (нулевая, единичная, единичнодиагональная).
- 5. Построение графиков. Вызов фигуры, расположение графиков на фигуре с помощью оператора subplot. Построение осциллограммы и спектрограммы временного процесса. Фильтрация временного процесса.
- 6. Генерация случайных чисел, векторов и матриц. Построение гистограмм и круговых диаграмм, а также диаграмм рассеяния.
- 7. Визуализация матричных данных с помощью трехмерных поверхностей, каркасных и контурных графиков. Задание сетки командой meshgrid.
- 8. Визуализация матричных данных командами image и imagesc. Управление палитрой и осями. Открытие графического файла, двумерная интерполяция.
- 9. Ввод из командной строки, форматированный вывод в командную строку. Интерфейсный ввод данных командами menu и inputdlg, ввод координат с графика командой ginput. Интерфейсный вывод данных, вывод текста на график.
- 10. Управляющие структуры. Условный и безусловный циклы. Оператор условия ifelse. Оператор ветвления switch.
- 11. Функции пользователя. Файл-функция, входные и выходные переменные. Глобальные переменные.
- 12. Среда GUIDE. Вызов и работа с конструктором. Основные элементы.
- 13. Среда GUIDE. Инспектор свойств. Работа с атрибутами объектов с помощью операторов get и set.
- 14. Среда GUIDE. Система указателей handles. Обработка событий, callback-функции.

#### Дополнительные вопросы к зачету

- 1. Назначение и содержание окна команд, окна истории команд, окна рабочей области (workspace) в Matlab. Вызов редактора программы и работа в нем. Особенности определения переменных, очистка рабочей области.
- 2. Как задаются векторы ранжированных чисел в Matlab? Приведите примеры команд для задания в виде вектора ряда возрастающих чисел, ряда убывающих чисел, ряда с шагом.
- 3. Как задаются матрицы в Matlab? Роль пунктуационных символов (точки, запятой, точки с запятой) в формировании и выводе в командную строку векторов и матриц.
- 4. Опишите синтаксис основных операций с матрицами: умножение, поэлементное умножение, транспонирование, комплексно-сопряженное транспонирование, инверсия. Каковы распространенные ошибки при выполнении данных операций с матрицами?
- 5. Способы решения систем линейных алгебраических уравнений в Matlab. Требования к матрице системы (размерность, ранг и т.д.).
- 6. Манипуляции с фигурами в Matlab. Создание фигуры, активация фигуры, активация подграфика, закрытие фигуры. Управление масштабом, сеткой и надписями. Команды для рисовки простейших графиков, требования к их аргументам.
- 7. Определение минимальных и максимальных элементов векторов и матриц, а также их позиций. Определение среднего и среднеквадратичного значений вектора и матрицы.
- 8. Матричное вычисление математических функций в Matlab. Гармонические и экспоненциальные функции. Приведите примеры генерации и визуализации дискретных колебательных процессов.
- 9. Логические операции и операции отношения с векторами и матрицами. Поэлементное сравнение. Смысл операторов all() и any().
- 10. Генерация специальных матриц в Matlab: нулевой, единичной, диагональной. Некоторые другие специальные матрицы (магический квадрат, матрица Тёплица, матрица Адамара).
- 11. Как задаются комплексные числа в Matlab? Операции с комплексными векторами и матрицами: сопряжение, выделение действительной и мнимой частей, модуля и фазы. Приведите пример составления комплексной матрицы из заданных матриц действительной и мнимой частей, из матриц модуля и фазы.
- 12. Операторы разложения матриц: QR, Холецкого, сингулярное, на собственные числа и собственные векторы. Требования к матрицам-аргументам.
- 13. Способы построения графиков с помощью команды plot. Построение нескольких графиков на одной системе осей, построение форматированных графиков. Столбчатый и игольчатый графики. Построение в полулогарифмическом и логарифмическом масштабе.
- 14. Визуализация массивов статистических данных с помощью гистограмм. Управление числом столбцов и интервалами гистограммы. Компромисс между разрешением и качеством усреднения гистограммы. Отличие команд hist и histc.
- 15. Визуализация массивов статистических данных с помощью круговых диаграмм. Построение двумерной и трехмерной диаграммы, формирование задающего вектора из статистических данных. Задание отсеченных секторов.
- 16. Визуализация массивов статистических данных с помощью диаграмм рассеяния. Построение двумерной и трехмерной диаграммы. Управление видом, размером и цветом маркеров, ракурсом осей.
- 17. Принцип работы команды meshgrid. Создание дискретной функции двух переменных. Примеры визуализации функции.
- 18. Принцип работы команды axis. Задание пользовательского масштаба графиков, копирование масштаба одного графика на другой, автомасштабирование.
- 19. Включение и выключение сетки, подпись осей и названия графика. Легенда и текст в заданной точке графика, текст по щелчку мыши на графике. Изменение масштаба графика.
- 20. Что представляет из себя палитра для цветовой визуализации массивов данных? Пользовательское задание палитры, задание одного из предустановленных вариантов. Вывод цветовой шкалы на график.
- 21. Визуализация функции двух переменных как плоского цветного изображения, плоского контурного изображения изолиний. Задание палитры, вывод цветовой шкалы. Отличие команд image и imagesc.
- 22. Визуализация функции двух переменных как сетчатой поверхности, сглаженной поверхности с различным шейдером, поверхности с проекцией изолиний, графика срезов. Задание палитры, вывод цветовой шкалы. Управление ракурсом осей и освещением.
- 23. Загрузка и выведение на график изображения из файла. Формат загруженного массива данных для цветного и черно-белого изображения. Простейшая обработка: изменение разрешения с различным типом интерполяции, инверсия цвета, поворот и отражение картинки.
- 24. Загрузка и выведение на график изображения из файла. Формат загруженного массива данных для цветного и черно-белого изображения. Простейшая обработка: двумерная фильтрация, изменение яркости и контраста, отдельная коррекция RGB каналов цветной картинки.
- 25. Организация цикла for, задание ранжированной переменной счетчика. Использование матрицы и многомерного массива в качестве переменной счетчика.
- 26. Организация условного цикла while. Запись условия непосредственно после оператора while, а также в виде логической переменной.
- 27. Организация условной конструкции if. Запись условия непосредственно после оператора if, а также в виде логической переменной. Назначение и использование альтернативных ветвей elseif и else.
- 28. Ветвление switch. Синтаксис условий после оператора case. Логика работы конструкции, когда условия являются векторами, матрицами, ячейками, строками. Логика работы при истинном ответе на нескольких ветвях.
- 29. Конструкция try…catch. Возможные области применения. Для чего нужна системная переменная lasterr?
- 30. Использование операторов break и continue для управления циклами.
- 31. Открытие файла для считывания или записи. Корректное закрытие файла после данных операций. Параллельная работа с несколькими файлами.
- 32. Запись данных в файл с помощью команды fwrite. Задание точности представления данных в файле. Использование счетчика.
- 33. Считывание данных из файла с помощью команды fread. Задание размера загружаемых данных и точности их представления.
- 34. Как организовать корректное сохранение и считывание из файла динамических массивов?
- 35. Использование операторов ginput и gtext при работе с изображениями.
- 36. Простейшие элементы пользовательского интерфейса: команды msgbox, errordlg, inputdlg, menu. Назначение, варианты синтаксиса.
- 37. Назначение и задание пользовательских функций в MatLab. Входные и выходные аргументы. Вызов функции с полным и неполным перечнем аргументов.
- 38. Локальные и глобальные переменные. Определение глобальных переменных. Обмен между функциями и модулями с помощью глобальных переменных.
- 39. Обмен между программой и функцией с помощью массивов varargin и varargout. Зачем нужны переменные nargin и nargout?
- 40. Где может располагаться файл с функцией? Порядок поиска функции MatLab при исполнении программы. Как добавить в список поиска дополнительные папки?
- 41. Задание и особенности дочерних и приватных функций. В каких ситуациях их целесообразно применять?
- 42. Назначение и вызов среды GUIDE. Параллельная работа с конструктором интерфейса и редактором программ. Объекты конструктора, их связь с программным кодом. Можно ли создавать графический интерфейс, не прибегая к помощи конструктора?
- 43. Инспектор свойств объектов. Указатели объектов и их свойств. Список указателей handles. Чтение и задание значений свойств операторами get и set. Указатель hObject.
- 44. Обработка событий при работе с графическим интерфейсом. Функции обратного вызова (callback). Синхронизация свойств нескольких элементов на примере численного значения слайдера и редактируемого поля.
- 45. Зачем нужна открывающая функция (OpeningFcn)? Как создать закрывающую функцию (DeleteFcn)?
- 46. Как задать тег элемента, всплывающую подсказку? Как задать координаты элемента и единицы их измерения, используя для этого конструктор, либо инспектор свойств, либо программно? Относительно чего координаты отсчитываются?
- 47. Объект «Панель». Логика работы радиокнопок и «залипающих» кнопок, размещенных на панели. Отсчет координат, перемещение панели и объектов на ней.
- 48. Как программно добавить объект в интерфейс, а указатель на него в список handles? Как программно сделать объект дочерним по отношению к панели?

#### **Типовые задания к зачету**

- − Конкретные значения параметров задания уточняются преподавателем индивидуально для каждого студента.
- − По усмотрению преподавателя, задания выполняются в виде последовательности команд в командной строке или как текст программы в редакторе.
- При выполнении задания студент может пользоваться справочником, содержащим список, синтаксис и краткое описание операторов и команд языка Matlab, а также методическими указаниями к лабораторным работам.

1. Решить систему линейных алгебраических уравнений (число уравнений и неизвестных – 3 или 4). Проверить правильность решения.

Решить переопределенную систему линейных алгебраических уравнений (число уравнений – 4, неизвестных – 3) методом наименьших квадратов.

3. Задать в виде вектора колебание с амплитудной модуляцией глубиной 30-70%, частотой огибающей 10-20 МГц, частотой заполнения 100-200 МГц, на временном отрезке от 0 до 255 нс с периодом дискретизации 1 нс. Построить осциллограмму и спектрограмму колебания.

4. Задаться матрицей 3х4 с комплексными элементами. Вычислить ее квадратичную форму, которую разложить на собственные векторы и собственные числа. Показать унитарность матриц собственных векторов. Показать, что произведение собственных чисел равно определителю исходной квадратичной формы.

5. Задать вектор из 32 случайных бит. Преобразовать вектор в модулирующий сигнал из 256 элементов (32 двуполярных символа, каждый символ по 8 одинаковых отсчетов). Задать вектор несущей на временном отрезке от 0 до 255 нс с периодом дискретизации 1 нс, периодом несущей 8 отсчетов. Произвести модуляцию BPSK несущей ранее полученным модулирующим сигналом. Построить осциллограмму и спектрограмму BPSK сигнала.

6. Задать вектор из 100000 случайных чисел с равномерным законом распределения (нижняя граница задана от -3 до -1, верхняя от 4 до 6). Построить гистограмму данной выборки (число столбцов от 12 до 20). Построить круговую диаграмму, отображающую соотношение положительных и отрицательных чисел в выборке.

7. Задать вектор из 100000 случайных чисел с гауссовским законом распределения (среднее значение задано от -3 до -1, среднеквадратичное отклонение от 2 до 6). Построить гистограмму данной выборки (число столбцов от 12 до 20). Построить круговую диаграмму, отображающую соотношение положительных и отрицательных чисел в выборке.

8. Сгенерировать с помощью команды meshgrid координатную сетку 400х400 элементов, построить с ее помощью матрицу, реализующую функцию *w*(*x*, *y*) = sin(2π*ax*)+ cos(2π*by*), где х и у – номера элементов матрицы, коэффициенты а и b заданы в пределах от 0,01 до 0,1. Визуализировать матрицу как двумерное изображение, сохранить изображение в виде графического файла. Также визуализировать матрицу как трехмерную поверхность.

9. Открыть изображение из графического файла, указанного преподавателем, вывести его на экран. Изменить разрешение и границы изображения с помощью команды трехмерной интерполяции. Сохранить обработанное изображение под новым именем. С помощью команды ginput ввести координаты 10 точек на изображении. Вывести в командную строку данные координаты, а также значения компонент яркости соответствующих пикселей изображения.

10. Используя оператор eye и конкатенацию, сгенерировать порождающую матрицу кода Хэмминга (7,4):

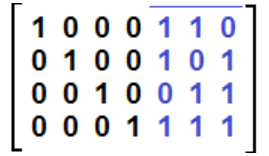

Задать вектор из 32 случайных бит. Преобразовать вектор в матрицу данных 8х4, используя оператор reshape. Получить матрицу кодированных данных путем умножения исходной матрицы на порождающую и приведения результата по модулю 2 командой mod. Проверить отсутствие ошибок в коде путем умножения матрицы кодированных данных на проверочную и приведения результата по модулю 2 командой mod:

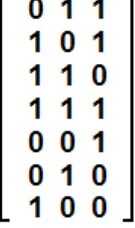

При отсутствии ошибок результат проверки будет нулевой матрицей. Далее изменить в матрице кодированных данных по одному конкретному биту на противоположный в трех конкретных строках. Повторить проверку и удостовериться, что ненулевые комбинации возникают в затронутых строках, а номера строк проверочной матрицы, в которых встречаются данные комбинации, совпадают с номерами измененных бит.

Задать матрицу Адамара 1 порядка [1 1; 1 -1]. Используя блочное переприсваивание 11. в безусловном цикле for, сгенерировать матрицу Адамара порядка N (задано в пределах от 3 до 6). Проверить правильность, сгенерировав такую же матрицу оператором hadamard. Убедиться, что квадратичная форма матрицы Адамара равна единичной матрице, умноженной на  $2^N$ . Визуализировать полученное семейство функций Уолша (строки или столбцы матрицы Адамара) в виде ступенчатого графика с помощью команды stairs, также используя оператор subplot для разнесения графиков на фигуре.

Создать нулевой вектор из 1000 элементов. С помощью условного цикла while про-12. извести генерацию гауссовского шума с нулевым средним и среднеквадратичным отклонением  $\sigma$  (задано в пределах от 3 до 10). Условие остановки цикла – превышение модулем мгновенного значения процесса величины 30 или достижение конца вектора. Построить осциллограмму процесса (только сгенерированную часть вектора). Вывести в командной строке длительность процесса в отсчетах.

Стенерировать вектор из 32 случайных величин по выбору пользователя: а) равно-13. мерно распределенных от 0 до 1, б) нормально распределенных со среднеквадратичным отклонением о, в) равновероятная битовая последовательность. Выбор варианта должен осуществляться стандартным кнопочным меню. Ветвление в зависимости от выбора организовать конструкцией switch-case. В случае выбора нормального распределения организовать ввод величины о с помощью стандартного окна ввода значений. Предусмотреть, чтобы о принадлежало диапазону от 1 до 10, в противном случае выводить сообщение об ошибке в стандартном окне и запрашивать повторный ввод. Построить осциллограмму и гистограмму полученного процесса.

Задать вектор из 1000 случайных чисел со стандартным гауссовским законом рас-14. пределения. Построить осниллограмму. Написать отдельный файл-функцию, реализующую фильтр нижних частот 1 порядка, в качестве входного и выходного параметров указать соответствующие векторы процессов. Фактор фильтрации определить как глобальную переменную и присвоить значение в пределах от -0.1 до -0.999. Отфильтровать процесс, используя данную функцию, и отдельно построить его осциллограмму. Вызвать среду GUIDE, создать в ней простой интерфейс пользователя, содержащий кнопку «Пуск» и окошко для ввода фактора фильтрации, а также интегрированные графики неотфильтрованного и отфильтрованного процессов. В теле callback-функции кнопки «Пуск» разместить программный код для генерации процесса, считывания фактора фильтрации оператором get, фильтрации с использованием функции пользователя и выведении графиков процессов.

| $N_2$<br>$\Pi/\Pi$ | № раздела<br>дисциплины | Наименование лабораторной работы              |
|--------------------|-------------------------|-----------------------------------------------|
|                    | 1.2, 1.3                | Простые вычисления и построения в MatLab      |
|                    | 1.3, 1.4                | Графические средства MatLab                   |
|                    | 1.5, 1.6                | Элементы управления и программирования MatLab |
|                    | 1.7, 1.8                | Функции пользователя в MatLab                 |

Перечень лабораторных работ и вопросов для контроля

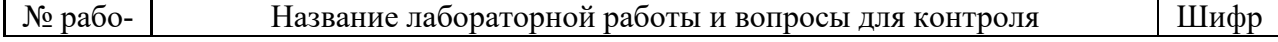

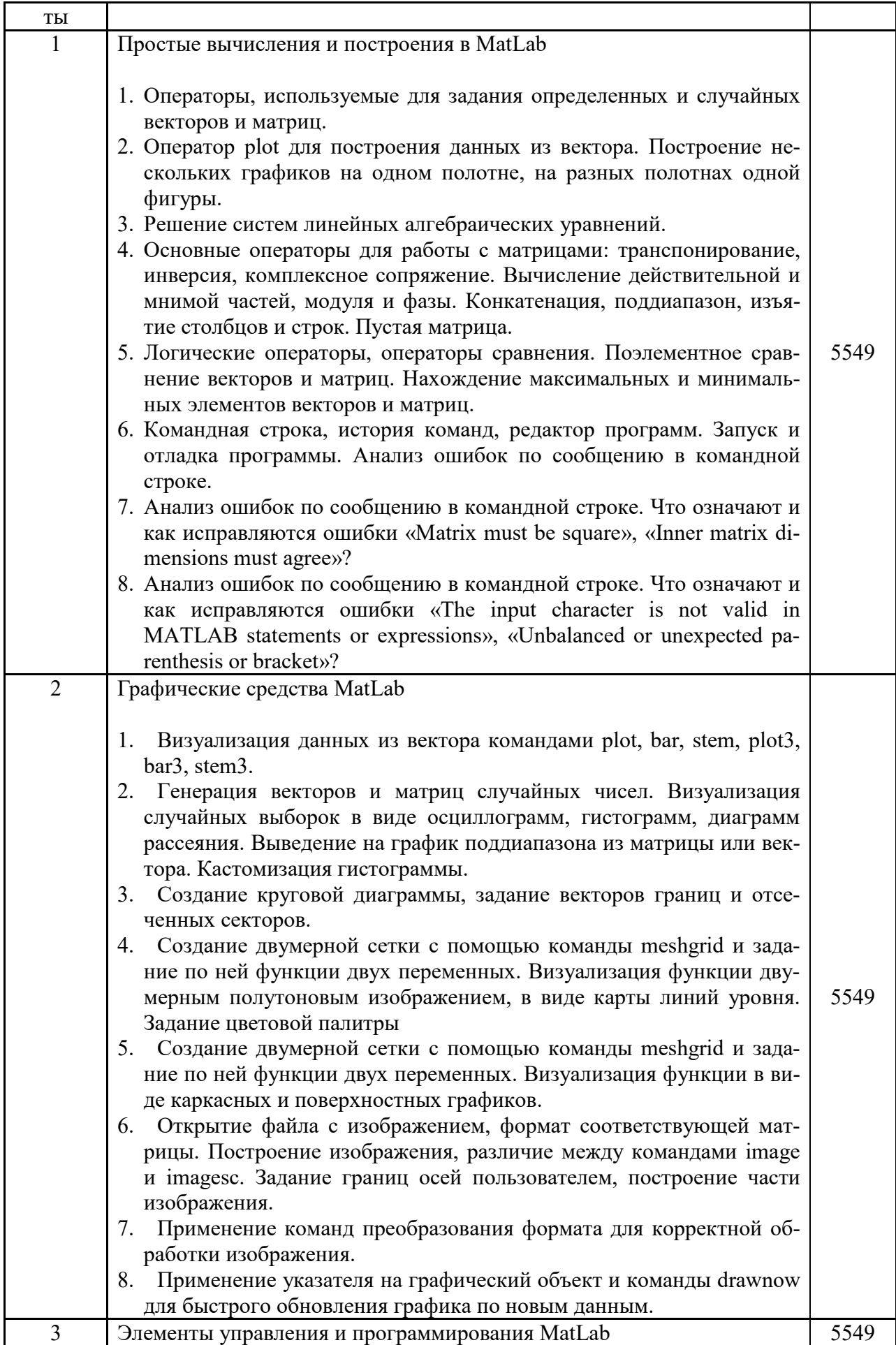

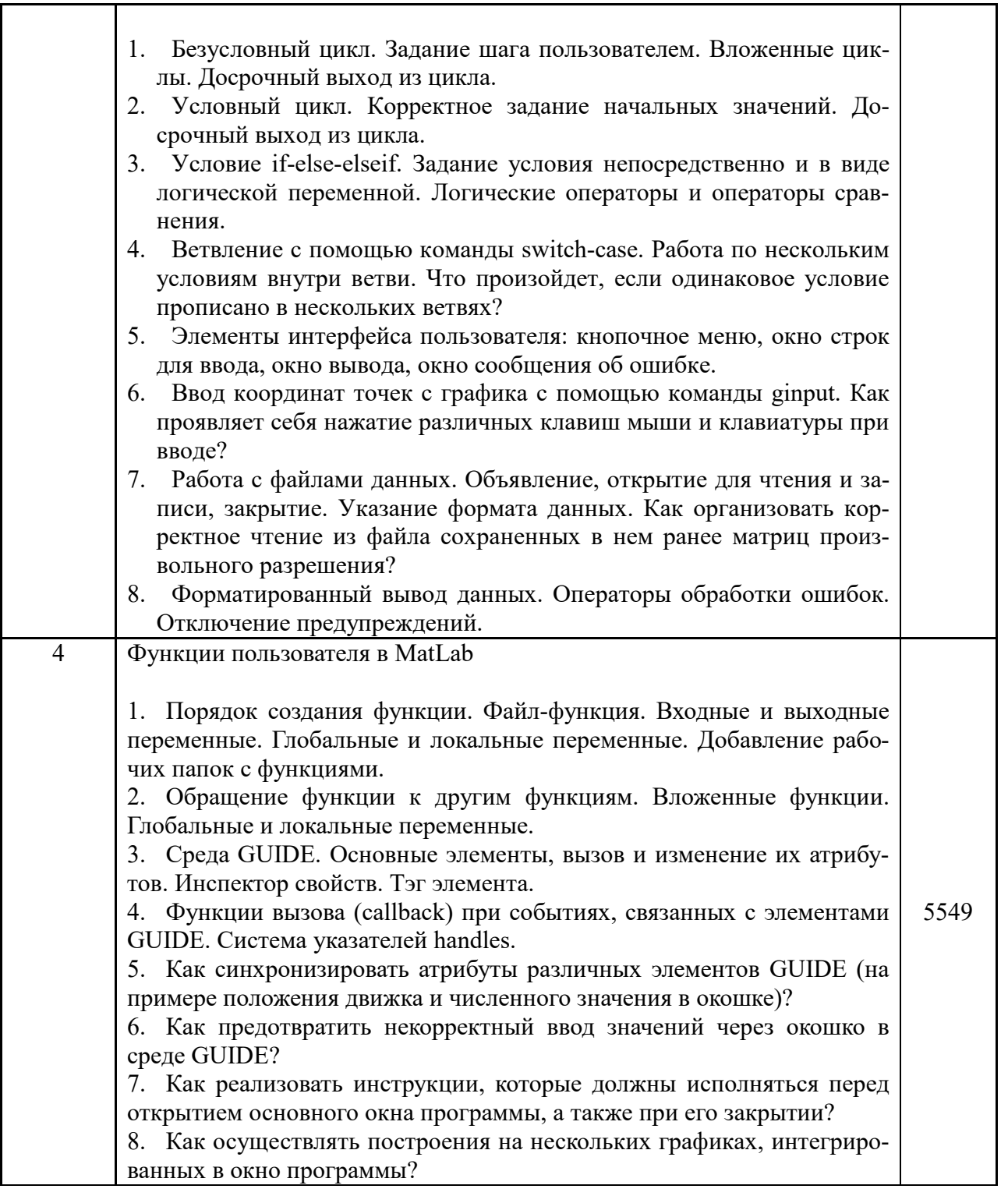

Составил:

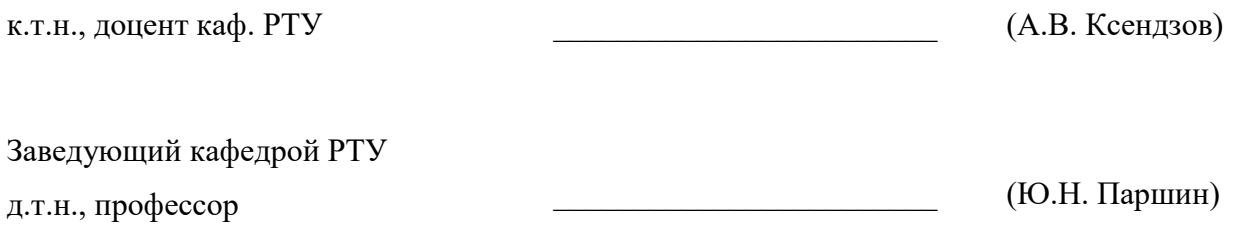